# **RENCANA PELAKSANAAN PEMBELAJARAN (RPP)**

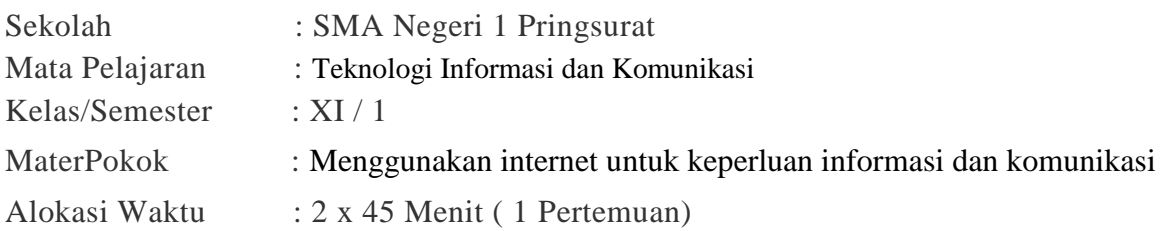

# **A. Kompetensi Inti (KI)**

- 1. Menghayati dan mengamalkan ajaran agama yang dianutnya.
- 2. Menghayati dan mengamalkan perilaku jujur, disiplin, tanggung jawab, peduli (gotong royong, kerjasama, toleran, damai), santun, responsif dan pro-aktif dan menunjukkan sikap sebagai bagian dari solusi atas berbagai permasalahan dalam berinteraksi secara efektif dengan lingkungan sosial dan alam serta dalam menempatkan diri sebagai cerminan bangsa dalam pergaulan dunia.
- 3. Memahami, menerapkan, menganalisis pengetahuan faktual, konseptual, prosedural berdasarkan rasa ingin tahunya tentang ilmu pengetahuan, teknologi, seni, budaya, dan humaniora dengan wawasan kemanusiaan, kebangsaan, kenegaraan, dan peradaban terkait penyebab fenomena dan kejadian, serta menerapkan pengetahuan prosedural pada bidang kajian yang spesifik sesuai dengan bakat dan minatnya untuk memecahkan masalah.
- 4. Mengolah, menalar, dan menyaji dalam ranah konkret dan ranah abstrak terkait dengan pengembangan dari yang dipelajarinya di sekolah secara mandiri, dan mampu menggunakan metoda sesuai kaidah keilmuan

# **B. Kompetensi Dasar**

1.3. Mempraktekan Akses internet.

# **C. Indikator Pencapaian Kompetensi**

- 1. Menggunakan search engine untuk mencari home page
- 2. Menggunakan search untuk mencari gambar
- 3. Menggunakan search engine untuk mencari sesuai dengan kategori tententu

# **D. Tujuan Pembelajaran**

- o Peserta didik dapat menggunakan search engine yahoo untuk mencari website artis indonesia, mencari grup musik, mencarai jurnal penelitian, mencari informasi tentang olimpiade sains, mencari website perguruan tinggi
- o Peserta didik dapat menggunakan search engine yahoo untuk mencari gambar, video
- o Peserta didik dapat menggunakan search engine untuk shooping

# **E. Materi Pembelajaran**

Mempraktekan akses internet (Terlampir)

# **F. Metode Pembelajaran**

Pendekatan : Scientific Approach Model pembelajaran: Problem Based Learning Metode : Menyimak, diskusi kelompok dan presentasi

# **G. Media, Alat, dan Sumber Pembelajaran**

- 1. Buku pegangan siswa. Penerbit Erlangga Karya Sadiman
- 2. Seperangkat computer
- 3. LCD

# **H. Langkah-langkah Kegiatan Pembelajaran**

# **1. Kegiatan Pendahuluan (10 Menit)**

# **Apersepsi**

- a. Guru membuka pelajaran dengan mengucap salam, berdoa, memeriksa kehadiran peserta didik sebagai sikap disiplin
- b. Guru mengecek kesiapan peserta didik belajar baik secara fisik maupun psikologis..
- c. Guru menanyakan secara singkat materi/kegiatan di pertemuan sebelumnya dan menanyakan keterkaitan materi yang lalu.
- d. Guru memberi penguatan semangat untuk mengikuti pembelajaran.

# **2. Kegiatan Inti (70 Menit)**

# **Mengorientasikan peserta didik kepada masalah.**

- a. Guru menjelaskan tujuan pembelajaran atau kompetensi yang akan dicapai dan memotivasi peserta didik terlibat dalam aktivitas pemecahan masalah yang dipilih.
- b. Guru menyampaikan garis besar cakupan materi dan penjelasan tentang kegiatan yang akan dilakukan peserta didik untuk menyelesaikan latihanlatihan dan tugas dalam pembelajaran.
- c. Guru meninformasikan search engine yahoo untuk mencari website artis indonesia, mencari grup musik, mencarai jurnal penelitian, mencari informasi tentang olimpiade sains, mencari website perguruan tinggi
- d. Peserta didik menggunakan search engine yahoo untuk mencari website artis indonesia, mencari grup musik, mencarai jurnal penelitian, mencari informasi tentang olimpiade sains, mencari website perguruan tinggi
- e. Guru mendorong peserta didik untuk Menggunakan search engine yahoo untuk mencari gambar, video, local
- f. Peserta didik belajar menggunakan search engine yahoo untuk mencari gambar, video.
- g. Peserta didik belajar menggunakan search engine untuk shooping

# **Mengorganisasikan peserta didik untuk belajar**

- a. Guru menjelaskan materi pelajaran tentang mempraktekan akses internet.
- b. Peserta didik dimotivasi untuk menanyakan hal-hal yang dianggap belum jelas berkaitan dengan akses internet
- c. Peserta didik diminta untuk membentuk kelompok, tiap kelompok terdiri dari 4 orang.
- d. Peserta didik dalam tiap kelompok diminta untuk mempelajari mempraktekan akses internet yang ada di lembar tugas kelompoknya.
- e. Secara berkelompok peserta didik mendiskusikan dan akses internet yang disajikan di lembar kerja.
- f. Peserta didik mengidentifikasi dan menganalisa bagian bagian akses internet bersama kelompoknya.

#### **Membimbing penyelidikan kelompok**

Guru membimbing dan memantau peserta didik untuk mengumpulkan informasi yang sesuai, eksperimen untuk mendapatkan penjelasan dan pemecahan masalah, pengumpulan data, hipotesis, dan pemecahan masalah dari tugas yang diberikan.

### **Mengembangkan dan menyajikan hasil karya**

- a. Peserta didik mempresentasikan hasil pekerjaan kelompoknya di depan kelas.
- b. Peserta didik memperoleh balikan (*feedback*) dari guru dan teman tentang hasil analisis yang disampaikan dalam kerja kelompok.

#### **Menganalisa dan mengevaluasi proses pemecahan masalah**

Peserta didik diminta memberikan evaluasi terhadap hasil pekerjaan kelompok lain Guru memberikan penguatan hasil evaluasi peserta didik.

### **3. Kegiatan Penutup (10 Menit)**

- a. Peserta didik dengan bimbingan guru menyimpulkan pembelajaran hari itu.
- b. Guru memberikan umpan balik pembelajaran.
- c. Guru menyampaikan rencana pembelajaran untuk pertemuan berikutnya.
- d. Guru memberikan penguatan semangat.

#### **I. Penilaian Pembelajaran Kriteria Penilaian**

 Penilaian Kognitif dan Psikomotorik dengan menggunakan soal yang ada pada Uji Indikator Pencapaian Kompetensi halman 84 dan 85.

#### **Jenis/Teknik Penilaian**

- Penilaian sikap : Pengamatan/observasi (rubrik terlampir)
- Penilaian pengetahuan : Penugasan tertulis (rubrik terlampir)
- Penilaian keterampilan : Unjuk kerja dalam bentuk presentasi kelompok (rubrik terlampir).

### **J. Remedial dan Pengayaan**

# a. Remedial

Peserta didik yang belum tuntas diremedial dengan cara:

 Dimulai dengan pembelajaran indikator/materi yang belum tuntas dan diakhiri degan tes tertulis/penugasan.

#### b. Pengayaan

 Peserta didik yang sudah tuntas diberi tugas lain untuk memperdalam materi yang sudah dipelajarinya.

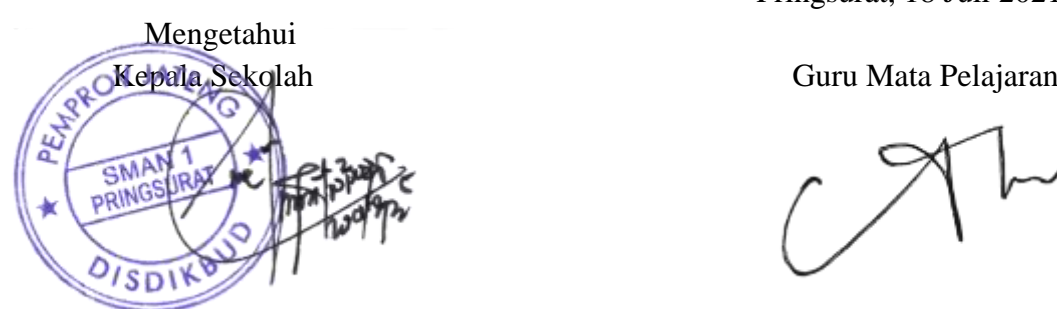

Miftah Nindya Rahmawati, S.Pd., M.Pd Agustina Ardianngrum, S.Kom NIP. 19730605 200003 2 004

Pringsurat, 18 Juli 2021

# **Lampiran**

### **B. Penilaian**

### **1. Penilaian Sikap**

# **Lembar Penilaian Sikap - Observasi pada Kegiatan Diskusi**

Mata Pelajaran : Teknologi Informasi dan Komunikasi Kelas/Semester : XI / 1 Topik/Subtopik : ………….. Indikator : Peserta didik menunjukkan perilaku kerja sama, santun, responsif dan komunikatif sebagai wujud kemampuan memecahkan masalah dan membuat keputusan.

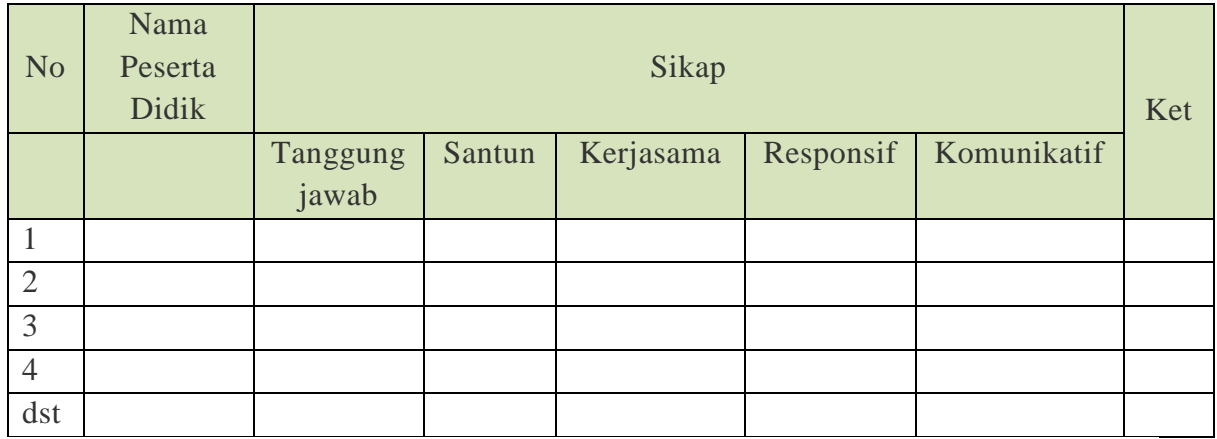

# **Keterangan:**

Kolom aspek diisi dengan angka yang sesuai dengan kriteria berikut:

90 - 100 : sangat baik

75 - 89 : baik

- 65 74 : cukup
- $< 65$  : kurang

#### **Lembar penilaian diri menggunakan daftar cek (***checklist***):**

Mata Pelajaran : TIK Nama : ...............................................

Kelas/Semester : XI , Tahun 2020/2021

#### **Petunjuk:**

- 1. Bacalah baik-baik setiap pernyataan dan berilah tanda  $\sqrt{ }$  pada kolom yang sesuai dengan keadaan dirimu yang sebenarnya!
- 2. Serahkan kembali format yang sudah kamu isi kepada guru
- 3.

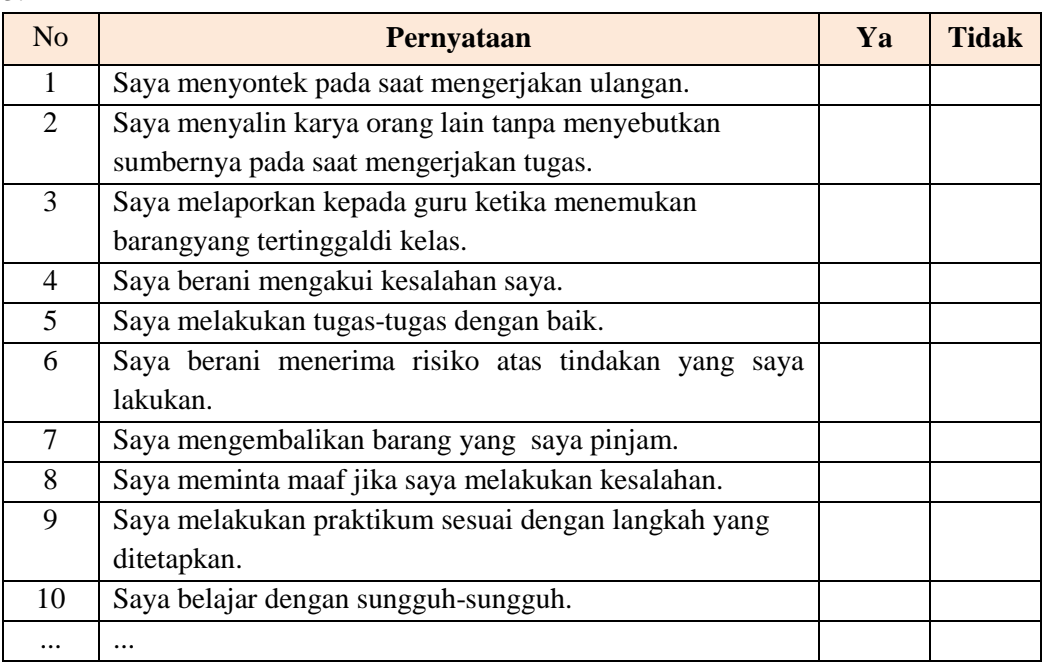

Keterangan :

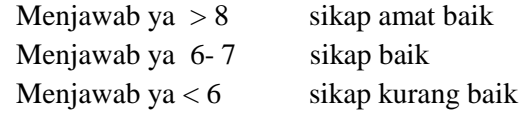

# **Lembar penilaian diri menggunakan skala penilaian (***rating scale***) pada waktu kegiatan kelompok**

Mata Pelajaran : TIK

Nama : ...............................................

Kelas/Semester : XI Tahun 2020/2021

**Petunjuk** : Bacalah baik-baik setiap pernyataan dan berilah tanda  $\sqrt{ }$  pada kolom yang sesuai dengan keadaan dirimu yang sebenarnya! Ketera ngan angka pada setiap kolom sebagai berikut: 4 artinya selalu;  $3 =$ sering;  $2 =$ jarang, dan  $1 =$ tidak pernah.

1. Serahkan kembali format yang sudah kamu isi kepada bapak/ibu guru!

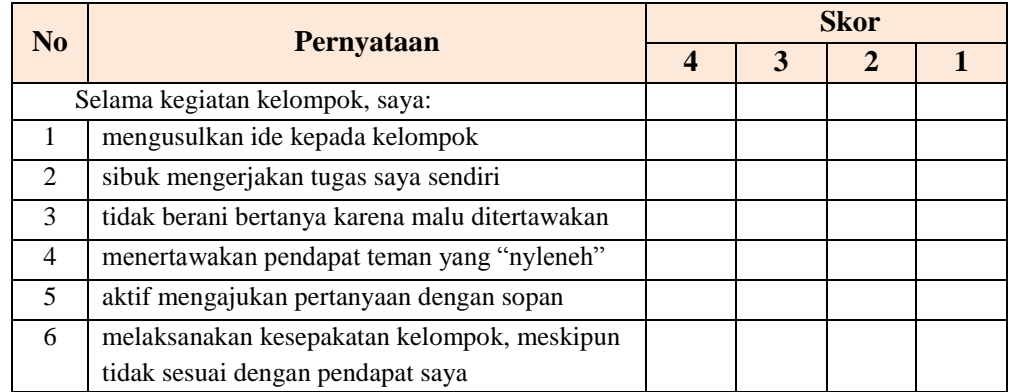

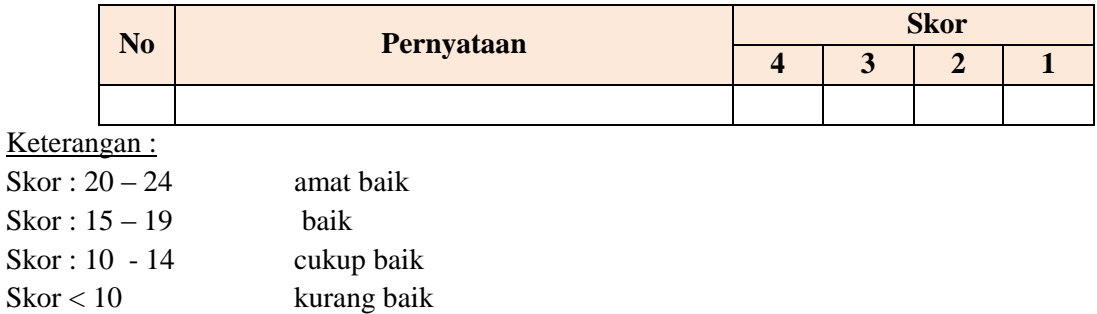

#### **Penilaian antar teman**

#### **Petunjuk**

- 1. Amatilah perilaku satu orang temanmu selama mengikuti kegiatan kelompok.
- 2. Isilah kolom yang tersedia dengan tanda cek  $(\sqrt{})$  jika temanmu menunjukkan perilaku yang sesuai dengan pernyataan untuk indikator yang kamu amati atau tanda strip (-) jika temanmu tidak menunjukkan perilaku tersebut.
- 3. Serahkan hasil pengamatan kepada bapak/ibu guru!

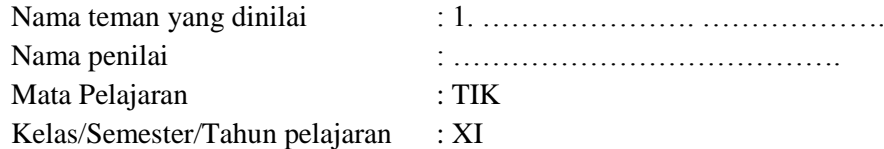

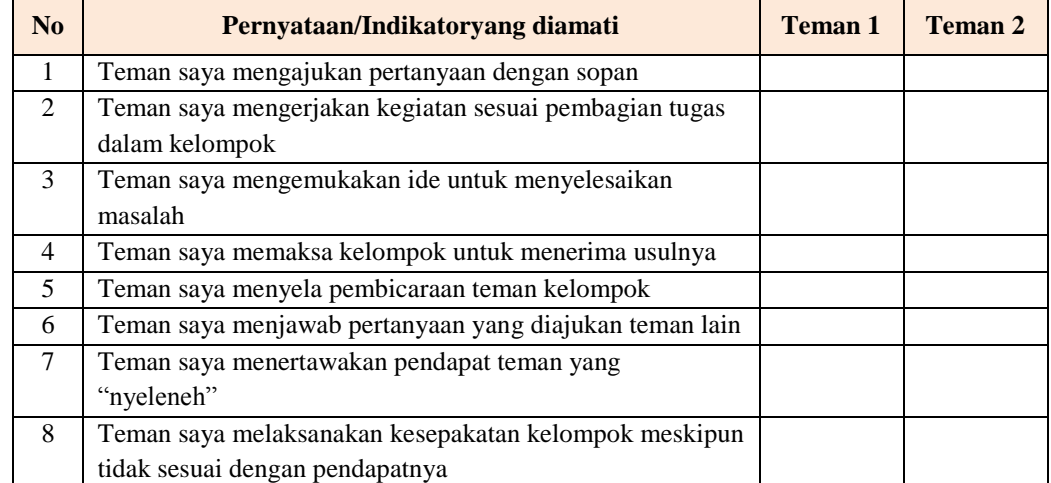

# **2. Penilaian Pengetahuan Penilaian Pengetahuan**

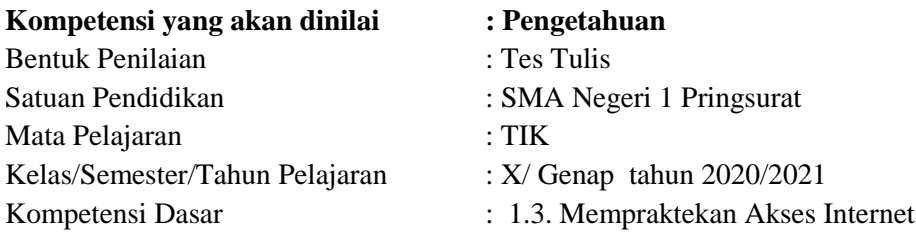

#### **Indikator aspek pengetahuan** :

- 1. Menggunakan search engine untuk mencari home page
- 2. Menggunakan search untuk mencari gambar
- 3. Menggunakan search engine untuk mencari sesuai dengan kategori tententu Soal Aspek pengetahuan
- 1. Bagaimana cara menggunakan search engine untuk mencari home page ?
- 2. Bagaimana cara menggunakan search untuk mencari gambar .Carilah 5 macam gambar ( sebutkan alamatnya pada website), gunakan search untuk mencarinya.
- 3. Bagaimana cara menggunakan search engine untuk mencari sesuai dengan kategori tertentu, jelaskan

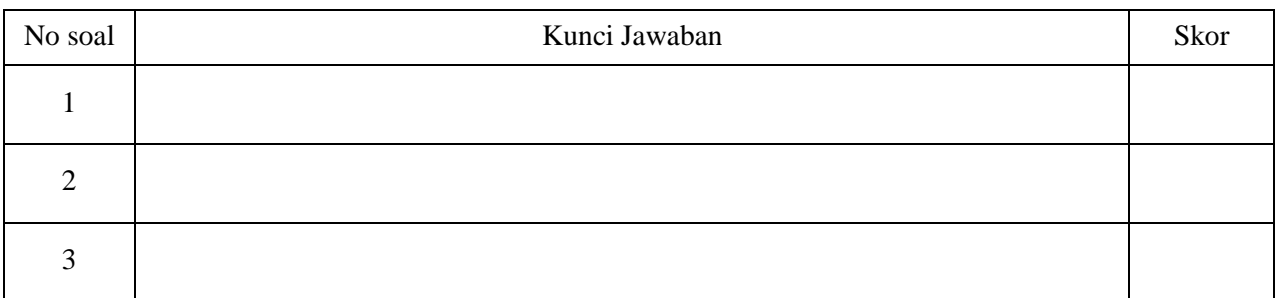

Nilai = (jumlah skor/30) x 100

# **Rubrik Penilaian Pengetahuan**

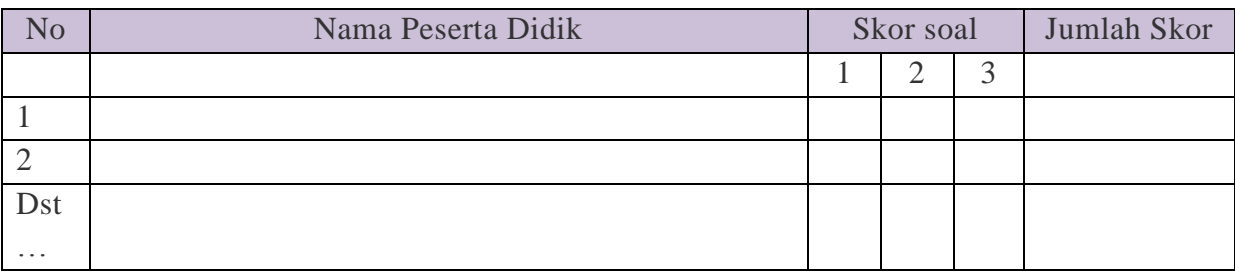

Nilai perolehan = (Jumlah skor : 100) x 100

### **3. Penilaian Keterampilan**

# **Penilaian Keterampilan – Unjuk Kerja**

Mendiskusikan dan mempresentasikan hasil analisis *search engine,* Internet *Explore*r, dan bagian-bagian yang ada pada halaman internet

### **Rubrik Penilaian Pengetahuan**

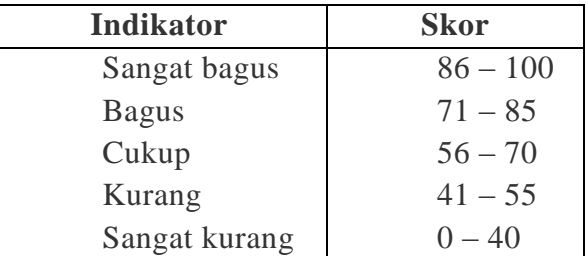

#### **Penilaian Keterampilan**

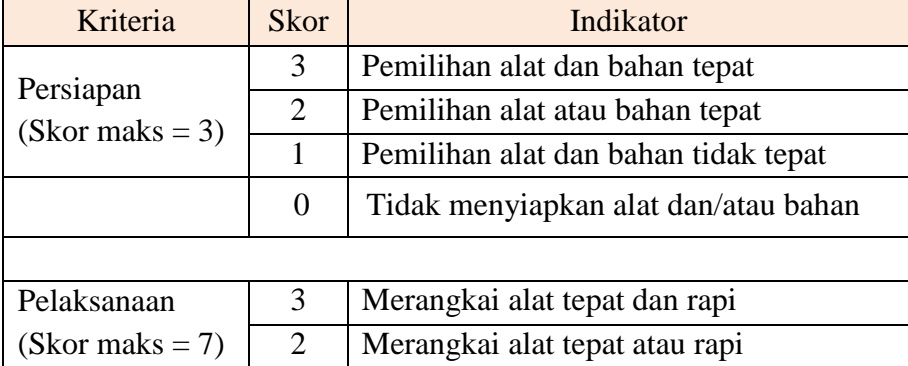

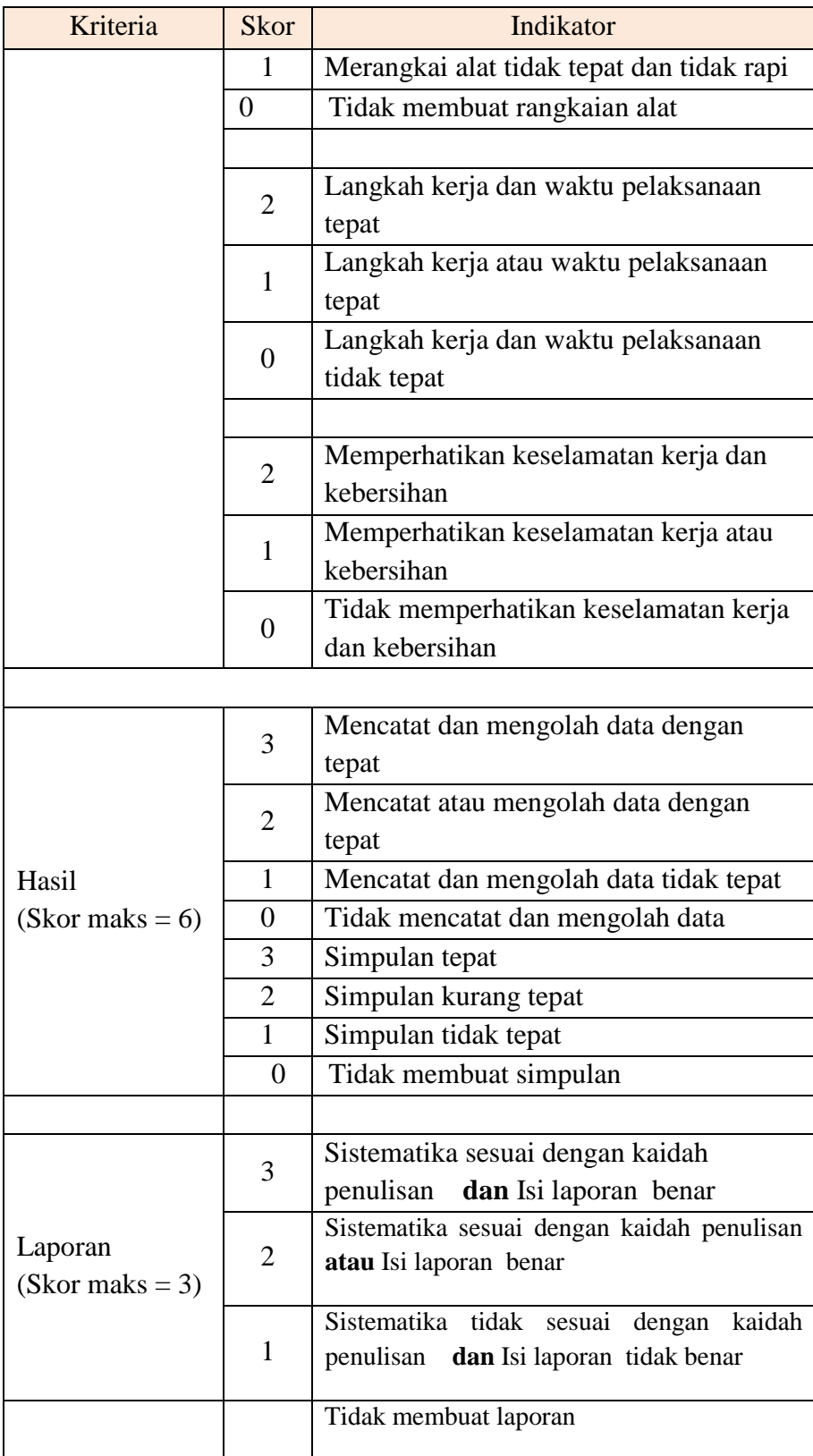

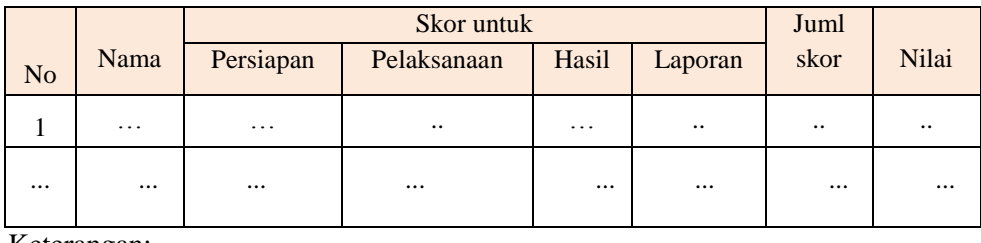

Keterangan:

Skor maksimal  $=$  jumlah skor tertinggi setiap kriteria. Nilai praktik = (Jumlah skor perolehan: skor maks) x 100

#### **Lampiran :**

### **A. Materi Pembelajaran**

#### **AKSES INTERNET**

**Internet** ( Interconnected Network ) adalah sebuah sistem komunikasi global yang menghubungkan komputer-komputer dan jaringan-jaringan komputer diseluruh dunia.

Layanan akses internet disediakan oleh ISP. ISP adalah singkatan dari Internet Service Provide. ISP merupakan sebuah badan atau perusahaan yang menghubungkan komputer melalui saluran komunikasi ke server ISP.

# **SEARCH ENGINE, BROWSING & SEARCHING**

**Search Engine** :

Search Engine / mesin pencari adalah sebuah program yang digunakan sebagai alat bantu untuk mencari informasi atau menemukan file-file yang terdapat dalam website-website di internet.

#### **Fungsi Search Engine** :

Untuk memudahkan mencari alamat-alamat website yang berisi berbagai bentuk informasi seperti tulisan, gambar, video, dsb. dengan mudah dan cepat. Untuk mencari informasi tertentu dapat dilakukan dengan cara mengetikkan kata kunci yang dimaksud,sehingga akan ditampilkan pada hasil pencarian yang berupa website website asli dimana informasi tersebut berada.

#### **Web browser yang menyediakan layanan Search Engine** :

Banya web browser yang menyediakan layanan Search Engine, namun mesin pencari yang cukup populer antara lain :

Google, Yahoo!, Alltheweb, MSN, AskJeeves, AltaVista, dan Lycos.

### **Google: (www.google.com)**

Selain pencarian web, Google juga menyediakan jasa pencarian gambar, pencarian berita serta pencarian pada arsip USENET (newsgroup), serta direktori, seperti Yahoo! Kelemahannya terletak pada tidak tersedianya pencarian file, video, dan audio. Keunggulan Google terutama adalah pada pencarian teks, terutama dari algoritma PageRank, database-nya yang besar serta banyaknya jenis file yang diindeksnya

#### **Yahoo! (www.yahoo.com)**

Yahoo! menyediakan search.yahoo.com. Yahoo! menggunakan jasa Google untuk mencari informasi di web, ditambah dengan informasi dari databasenya sendiri.

### **Alltheweb www.alltheweb.com**

Keunggulan Alltheweb adalah pencarian file pada FTP Server. Sejauh ini, hanya AllTheWeb yang menyediakan jasa pencarian file.

# **MSN [http://search.msn.com](http://search.msn.com/)**

Mesin pencari dari Microsoft Network ini menawarkan pencarian baik dengan kata kunci maupun dari direktori. Situs Searchenginewatch mencatat MSN sebagai mesin pencari ketiga populer setelah Google dan Yahoo!

#### **AskJeeves http://www.ask.com**

Situs mesin pencari yang satu ini mengunggulkan kemampuannya untuk memahami bahasa manusia. Pengguna bisa menggunakan kalimat lengkap, bukan kata kunci. Situs ini berguna untuk mengetahui jawaban dari pertanyaan(misal: when did world war II end?).

### **AltaVista (www.altavista.com)**

Satu saat, AltaVista pernah menjadi mesin pencari terbesar. Saat ini, selain Alltheweb, Altavista juga menawarkan pencarian audio dan video. Keunggulan AltaVista adalah pilihan pencarian yang paling lengkap di antara semua mesin pencari.

# **Lycos http://www.lycos.com**

Salah satu mesin pencari tertua. Saat ini Lycos lebih dikenal sebagai portal, sehingga fungsi pencarinya tidak terlalu menonjol. Lycos, selain mendukung pencarian web, juga menyediakan pencarian file MP3, dan video pada http://multimedia.lycos.com.

### **A. [Browsing dan Searching](http://selkafirmakurniati.blogspot.com/2010/03/pengertian-browsing-dan-searching.html)**

#### Ø **BROWSING**

Browsing diartikan sebagai suatu aktivitas berselancar untuk menjelajahi informasi yang ada di internet, dengan kata lain menjelajah dunia maya atau internet untuk mencari sesuatu yg bermanfaat membaca berita secara online itu juga salah satu browsing.

### Ø **SEARCHING**

Searching berarti pencarian suatu situs yang belum kita ketahui secara pasti alamat yang dimiliki. Dalam melakukan searching biasanya kita gunakan search engine sebagai mesin pembantu dalam pencarian situs tersebut.

### **Tips & trik untuk browsing yang efektif ?**

- 1. **Gunakan search engine yang tepat.** Sebagian search engine saat ini, lebih banyak menampilkan iklan daripada hasil pencarian yang sesungguhnya.
- 2. **Jangan gunakan keyword yang terlalu umum.** Bayangkan, berapa banyak hasil pencarian yang akan diperoleh apabila hanya memasukkan kata kunci (gitar) dalam mesin pencari.
- 3. **Masukkan keyword secara singkat namun jelas.** Banyak orang memasukkan kata kunci yang berderet-deret sehingga mengacaukan hasil pencarian.

Menuliskan kata kunci seperti *biography of rider Valentino Rossi*, akan mengeluarkan setumpuk halaman yang sama sekali tidak berhubungan dengan apa yang dicari dibandingkan dengan keyword yang lebih sederhana, misalnya *Rossi biography*. Disamping itu, perhatikan ejaan dari kata kunci yang dimasukkan. Kesalahan ejaan pada kata kunci dapat menyebabkan hasil yang akan diperoleh jauh dari harapan.

#### 4. **Gunakan operator Boolean.**

Kata kunci "AND", "OR", "NOT", dengan kombinasinya akan sangat membantu menemukan situssitus yang lebih spesifik. Misalnya pada keyword *Rossi AND biography NOT motogp* akan membawa anda ke halaman yang membahas tentang biografi Valentino Rossi dan menghindari masuknya halaman tentang race motogp dengan nama yang sama pada hasil pencarian tersebut.

#### 5. **Gunakan tanda kutip untuk satu frase utuh.**

Beberapa search engine mensyaratkan penggunaan tanda kutip untuk menunjukkan satu frase kalimat. Misalnya, penggunaan kata kunci *Rossi Biography* dengan *"Rossi Biography"* akan memberikan keluaran yang berbeda. Kata kunci yang diapit oleh tanda kutip juga dapat dikombinasikan dengan operator Boolean untuk mendapatkan hasil yang lebih spesifik, misalnya *"Rossi Biography" AND launch*.

#### 6. **Manfaatkan fitur khusus dari search engine anda.**

Beberapa search engine tidak hanya menyediakan fasilitas untuk pencarian artikel, namun juga filefile multimedia seperti gambar, MP3, dan bahkan rekaman video. Sementara itu, search engine semacam MetaCrawler (www.metacrawler.com) mengirimkan perintah pencarian ke beberapa search engine sekaligus dan menampilkan hasilnya dalam satu halaman.

#### 7. **Gunakan fungsi "Find" pada browser.**

Ketika search engine menampilkan halamantertentu, belum tentu akan langsung ditemukan apa yang sebenarnya dicari. Anggaplah upaya pencarian biografi Valentino Rossi yang dilakukan membawa anda ke halaman Apa dan Siapa di bagian motogp pada situs ini. Jangan lantas kebingungan dulu ketika di halaman ini anda tidak menemukan artikel yang anda cari. Gunakan fungsi "Find" [Ctrl-F] pada browser anda dan ketikkan /Rossi/. Nah, kini anda bisa membaca artikel tentang Valentino Rossi yang anda cari-cari itu.